МИНОБРНАУКИ РОССИИ Кумертауский филиал федерального государственного бюджетного образовательного учреждения высшего образования «Оренбургский государственный университет» (Кумертауский филиал ОГУ)

Кафедра электроснабжения промышленных предприятий

# Фонд

# оценочных средств

по дисциплине «Графика в системах автоматизированного проектирования»

Уровень высшего образования

#### БАКАЛАВРИАТ

Направление подготовки 09.03.01 Информатика и вычислительная техника

Автоматизированные системы обработки информации и управления

Квалификация <u>Бакалавр</u> Форма обучения Заочная

Кумертау 2022

Фонд оценочных средств предназначен для контроля знаний обучающихся по направлению подсонд оценочных средств предпазитель совремя система созравляет по направлению подтотовки оэтоэтот тимрорматика и же постоянно только их дисциплино на рарнка в системах пономером

Фонд оценочных средств рассмотрен и утвержден на заседании кафедры ЭПП

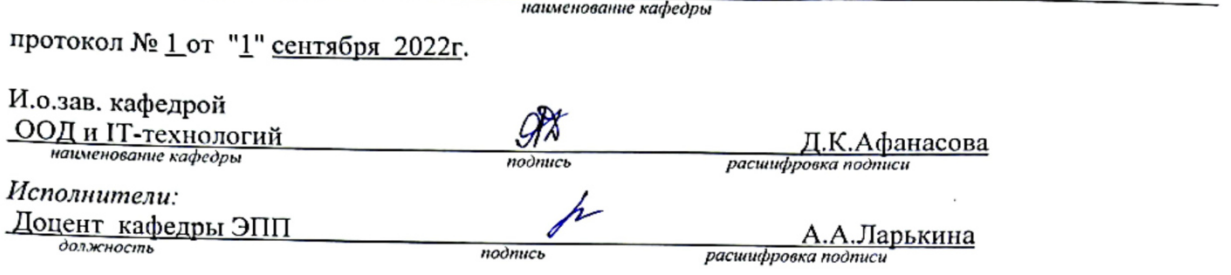

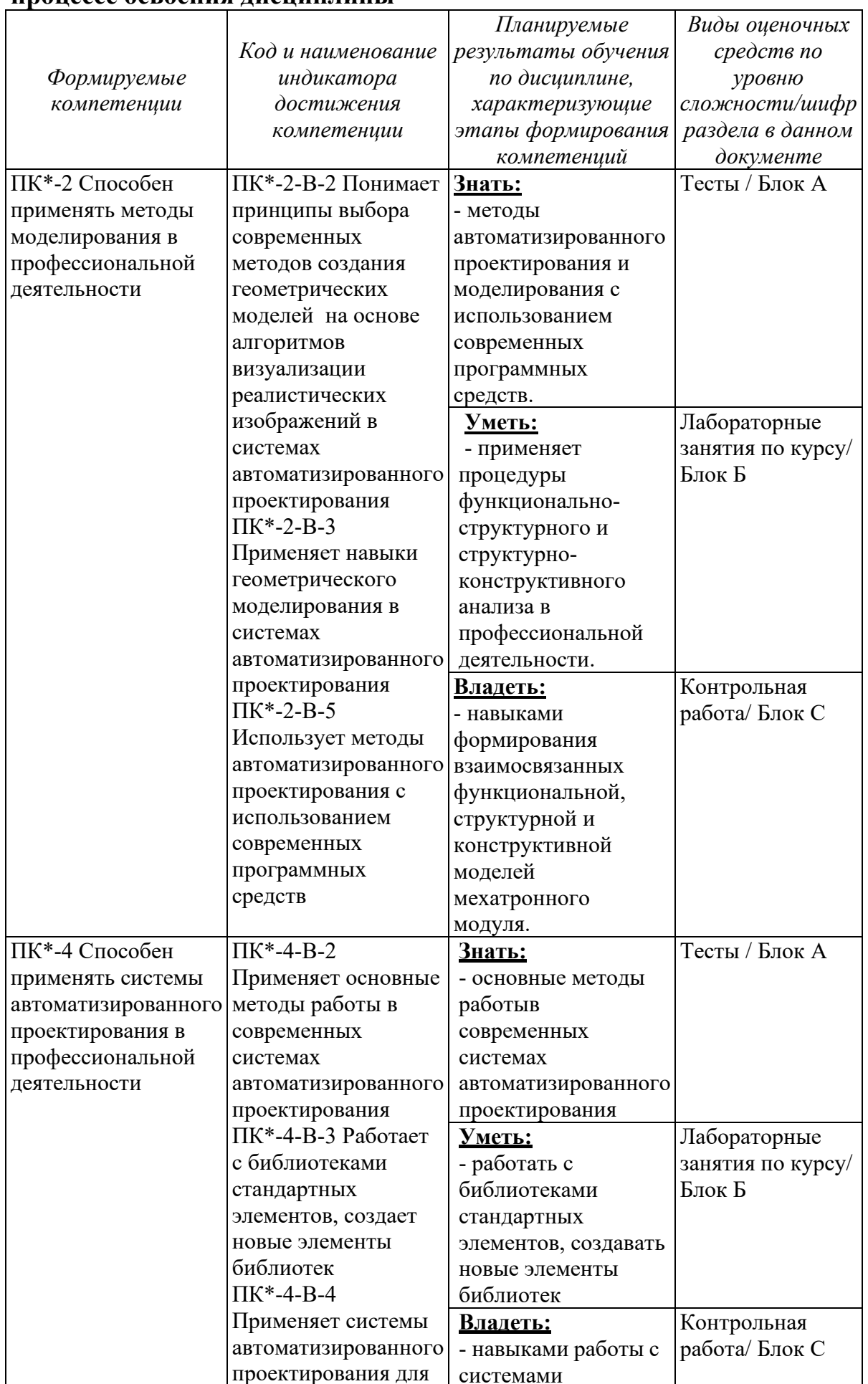

# Раздел 1. Перечень компетенций, с указанием этапов их формирования в процессе освоения дисциплины

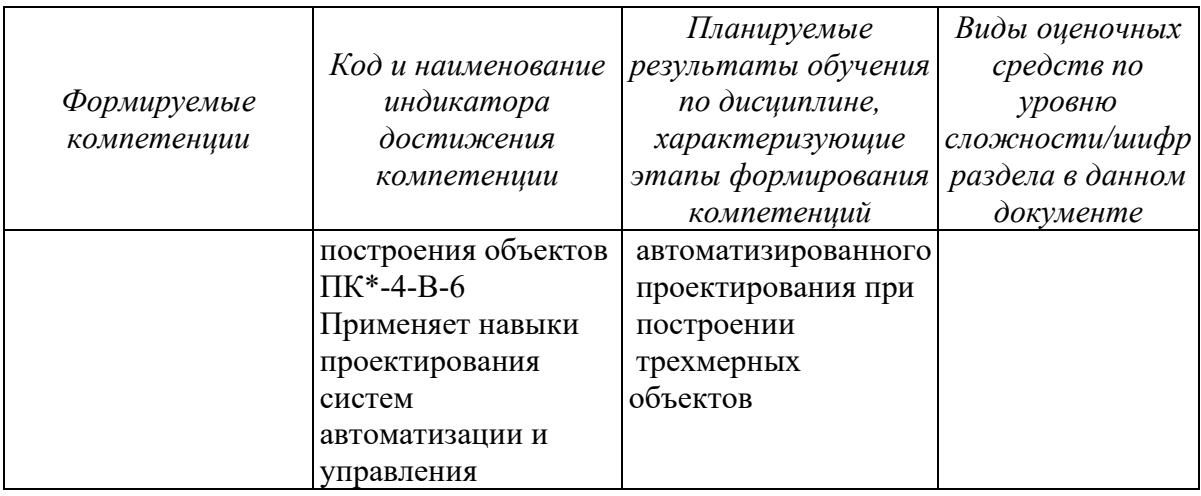

Раздел 2. Типовые контрольные задания и иные материалы, необходимые для оценки планируемых результатов обучения по дисциплине (оценочные средства). Описание показателей и критериев оценивания компетенций, описание шкал оценивания

А.0 Тестовые задания по дисциплине представлены в Автоматизированной Интерактивной Системе Сетевого Тестирования ОГУ (АИССТ ОГУ). Пример теста, предъявляемого студенту, изучившему все темы дисциплины (время выполнения теста – не более 40 минут):

Выберите один правильный ответ:

#### 1. Какие программы предназначены для работы с векторной графикой

а. КомпасЗД 6.Photoshop **B.Corel Draw** r Blender л. Picasa e.Gimp

#### 2. При изменении размеров векторной графики его качество

а. При уменьшении ухудшается а при увеличении остаётся неизменным

б При уменьшении остаётся неизменным а при увеличении ухудшается.

в. качество ухудшается при увеличении и уменьшении

 $\Gamma$  качество остаётся неизменным +

# 3. Налпись  $3 \times 45^\circ - 3$ то:

- а) высота фаски и величина угла
- б) ширина фаски и величина угла

в) количество фасок

### 4. Какое место должно занимать размерное число относительно размерной линии:

а) под размерной линией

- б) над размерной линией
- в) в разрыве размерной линии

#### **5. Каким способом, при использовании команды Ввод текста, в системе КОМПАС-ГРАФИК осуществляется перенос слов с разбивкой по слогам на следующую строку текстового абзаца?**

а) Ручным способом, с указанием в абзаце конкретных слов и места их разбиения.

б) Полуавтоматическим способом, с указанием в абзаце только конкретных слов для разбиения.

в) Автоматическим способом, по мере набора текста с клавиатуры.

г) В системе КОМПАС-ГРАФИК, при использовании команды Ввод текста, перенос слов с разбивкой по слогам на следующую строку текстового абзаца не осуществляется вовсе.

#### 6**. Каким образом в системе КОМПАС-ГРАФИК осуществляется заполнение основную надпись текущего текстового документа?**

а) В начале, в верхнем падающем меню Сервис системы необходимо активизировать команду Библиотеки стилей Оформление текстовых документов. В появившемся на экране диалоговом окне «Работа со стилями оформлений текстовых документов» необходимо выбрать двойным щелчком мыши стиль Текст. констр. докум. Первый лист. Гост 2.104-68. После этого на листе текущего текстового документа появится рамка и основная надпись. Двойной щелчок мыши в приделах основной надписи документа активизирует ее ячейки для заполнения с клавиатуры.

б) В начале, на Панели Вид системы необходимо активизировать команду Разметка страниц. После этого на листе текущего текстового документа появится рамка и основная надпись. Двойной щелчок мыши в приделах основной надписи документа активизирует ее ячейки для заполнения с клавиатуры.

в) В начале, в верхнем падающем меню Вид системы необходимо активизировать команду Нормальный режим. После этого на листе текущего текстового документа появится рамка и основная надпись. Двойной щелчок мыши в приделах основной надписи документа активизирует ее ячейки для заполнения с клавиатуры.

г) В системе КОМПАС-ГРАФИК возможно создание нового текстового документа только без элементов оформления (габаритной рамки и основной надписи).

# **7. Какое максимально возможное количество эскизов (эскизов-сечений и эскизов-направляющих) необходимо предварительно создать в системе КОМПАС-3D для последующего построения при помощи одноименной операции элемента по сечениям трехмерной модели детали?**

- а) Два;
- б) Четыре;
- в) Шесть;
- г) Восемь и более.

**8. Какой конструктивный элемент трехмерной модели детали необходимо предварительно выделить в Рабочем окне модели или в Дереве построения модели, чтобы на Компактной панели Редактирование детали в системе КОМПАС-3D стала доступна для использования операция Отверстие?** 

а) Плоскую грань детали;

б) Одну из трех стандартных плоскостей проекций;

в) Любую дополнительную конструктивную плоскость детали или плоскость построения эскиза;

г) Любой, из перечисленных в пунктах (а)-(в), конструктивных элементов детали.

#### **Блок B – Оценочные средства для диагностирования сформированности уровня компетенций – «уметь»**

B.0 Пример типовых заданий

**Типовые задания для лабораторных работ** 

#### **Раздел №3 Построение плоских чертежей в КОМПАС-3D**

Лабораторная работа №1. Основы работы с графическим редактором КОМПАС-3D. Программный интерфейс. Типы документов. Панели инструментов.

Лабораторная работа №2. Построение плоских чертежей в КОМПАС-3D.

#### **Раздел №4 Построение трехмерных моделей в КОМПАС-3D**

Лабораторная работа №3. Построение трехмерных моделей в КОМПАС-3D. Лабораторная работа №4. Построение сборок в КОМПАС-3D.

#### **Блок С - Оценочные средства для диагностирования сформированности уровня компетенций – «владеть»**

С.0 Пример заданий для контрольной работы

Варианты задач контрольной работы выбираются по двум последним цифрам номера зачётной книжки.

**Задача№ 1:** Выполнить чертёж изображения в чертёжно-графическом редакторе KOMPAS-3D, используя необходимые геометрические примитивы и команды организации привязок, а также расставить необходимые размеры, технические обозначения и заполнить основную надпись чертежа. Выполненное изображение представить в распечатанном виде на листе бумаги стандартного формата. Ответить на вопросы преподавателя.

**Задача №2:** В чертёжно-графическом редакторе KOMPAS-3D выполнить чертёж, содержащий необходимые виды, разрезы и сечения, используя необходимые геометрические примитивы и команды организации привязок, а также расставить необходимые размеры, технические обозначения, технические требования и заполнить основную надпись чертежа. Выполненное изображение представить в распечатанном виде на бумаге стандартного формата (формат выбрать самостоятельно). Ответить на вопросы преподавателя.

**Задача №3:** Выполнить чертёж сборочной единицы в чертёжно-графическом редакторе KOMPAS-3D с соблюдением требований ЕСКД, предъявляемым к сборочным чертежам. Выполненное изображение представить в распечатанном виде на бумаге стандартного формата. Ответить на вопросы преподавателя.

### **Блок D – Оценочные средства, используемые в рамках промежуточного контроля знаний, проводимого в форме экзамена**

# **Вопросы к экзамену:**

1. Понятие о компьютерной графике.

2. Применение интерактивных графических систем для выполнения и редактирования изображений и чертежей.

3. Технические средства интерактивных графических систем.

4. Программные средства интерактивных графических систем для выполнения и редактирования изображений и чертежей.

5. Основные задачи и направления развития автоматизации конструкторского проектирования. ЕСКД.

- 6. Общие правила выполнения чертежей.
- 7. Масштабы, форматы, типы линий, шрифты, изображения на чертежах.
- 8. Эскизы и рабочие чертежи деталей.
- 9. Нанесение размеров на чертежах.
- 10. Виды конструкторской документации.
- 11. Чертежи общего вида, сборочные чертежи.
- 12. Спецификация.
- 13. Виды графических объектов в КОМПАС-3D.
- 14. Примеры задания графических примитивов в КОМПАС-3D.
- 15. Построения сопряжений в КОМПАС-3D.
- 16. Выполнение штриховок.

17. Выполнение геометрических построений с использованием команд редактирования.

18. Обозначения на чертежах разрезов, сечений.

19. Использование менеджера библиотек при получении однотипных изображений чертежей.

- 20. Приемы твердотельного моделирования в системе КОМПАС-3D.
- 21. Построение ассоциативных чертежей геометрических тел.
- 22. Изучение приемов построения элементов твердотельных моделей.

#### **Описание показателей и критериев оценивания компетенций, описание шкал оценивания**

#### **Оценивание выполнения тестов**

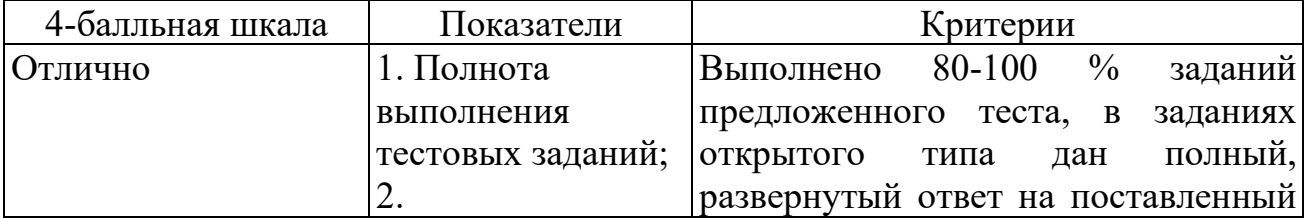

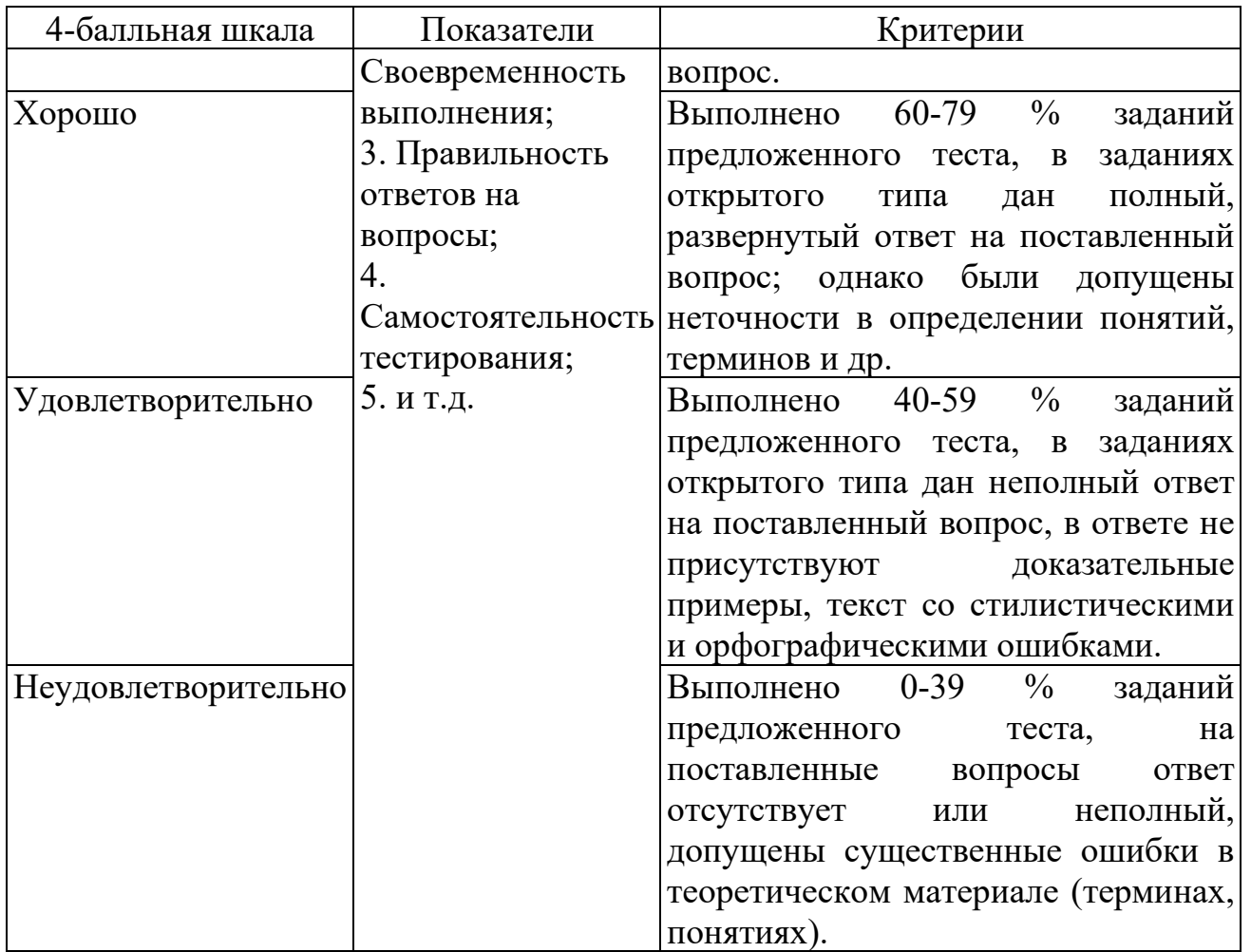

# **Оценивание выполнения лабораторных работ**

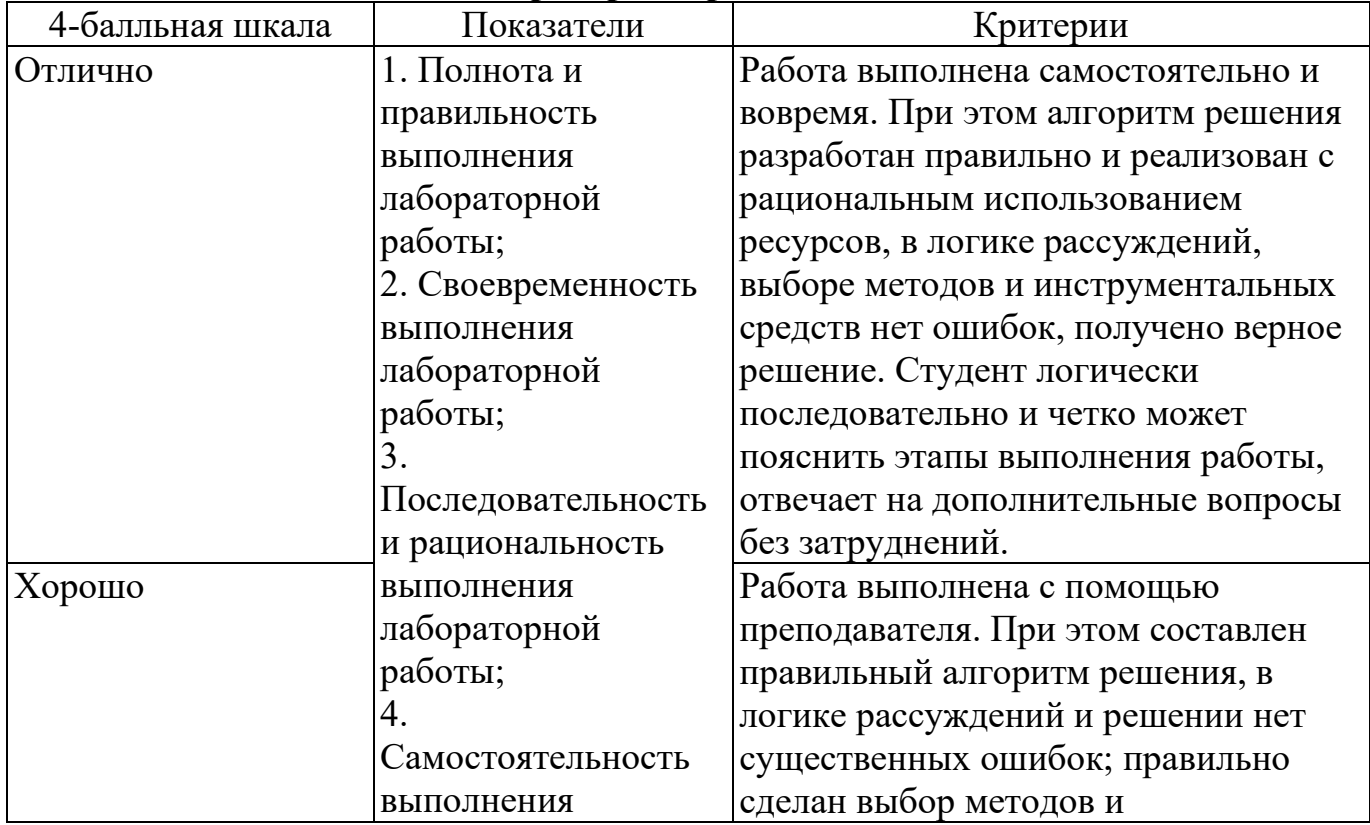

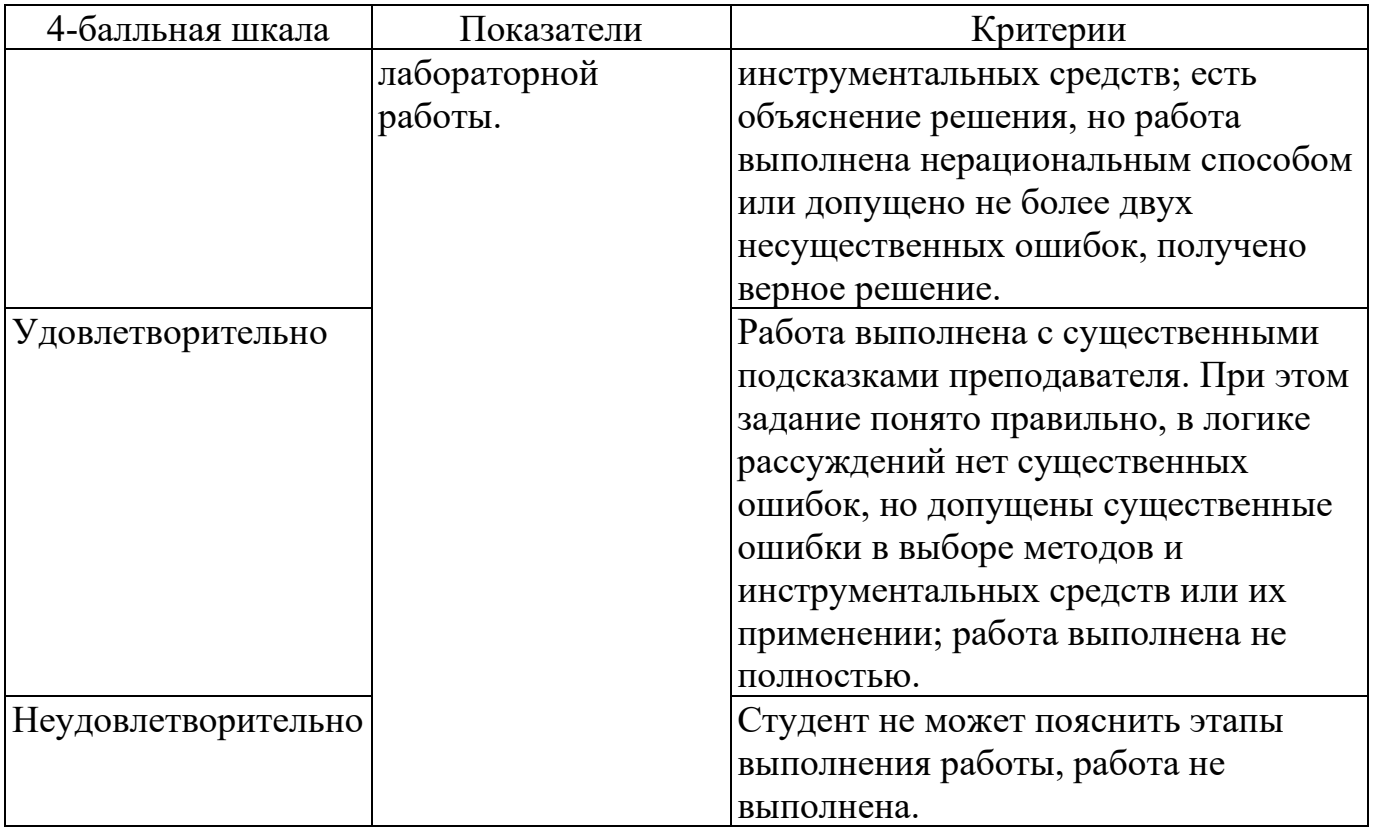

# **Оценивание ответа на экзамене**

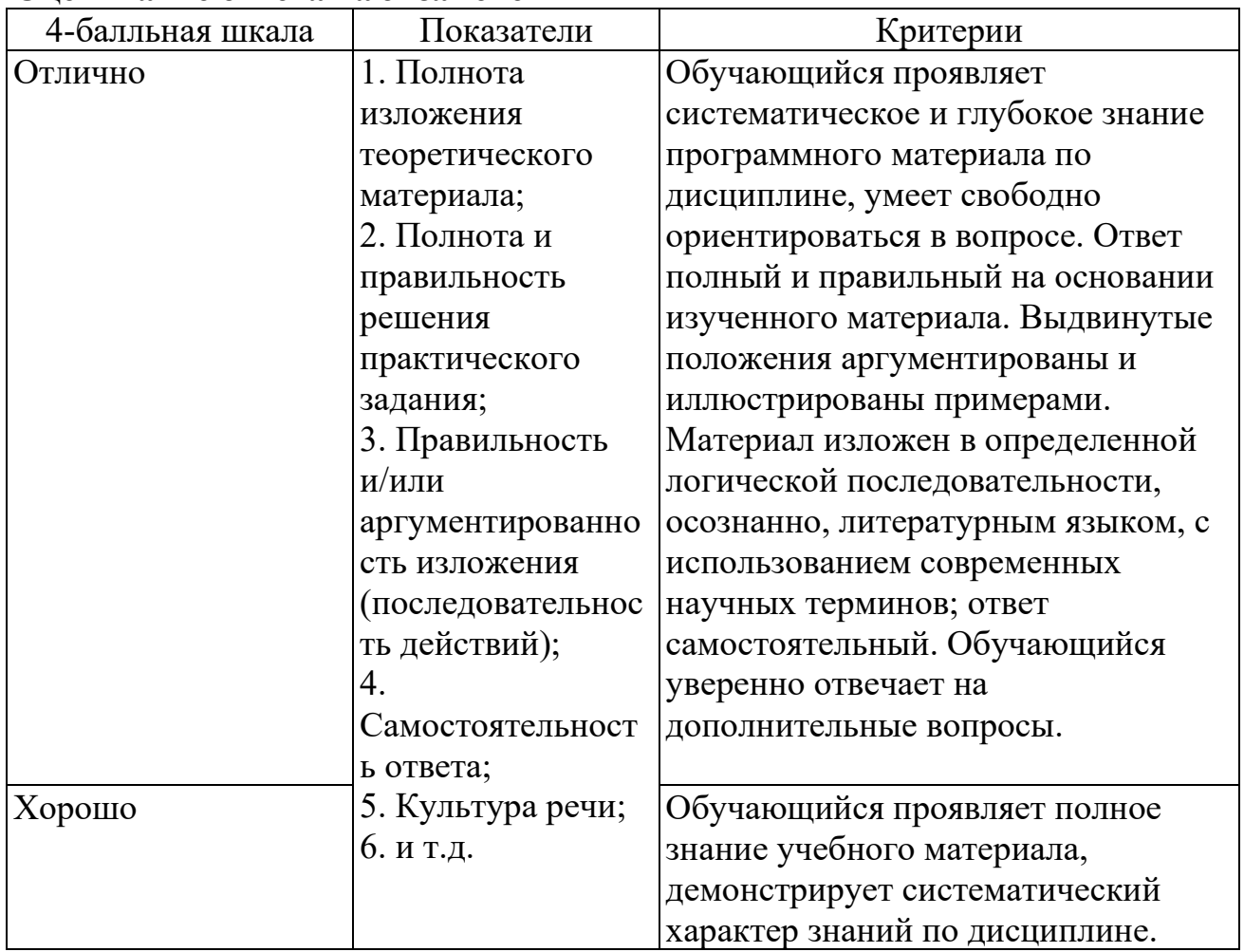

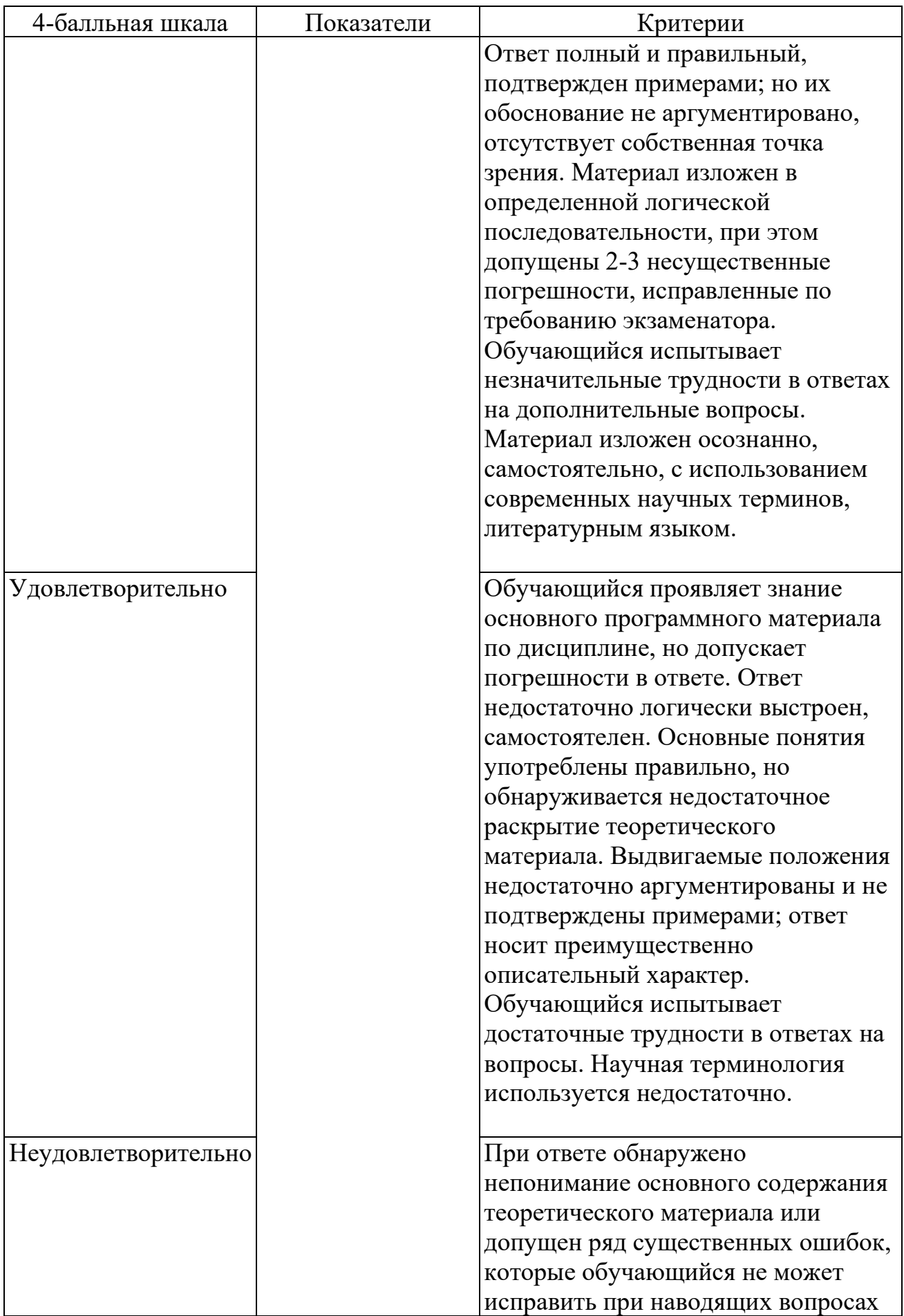

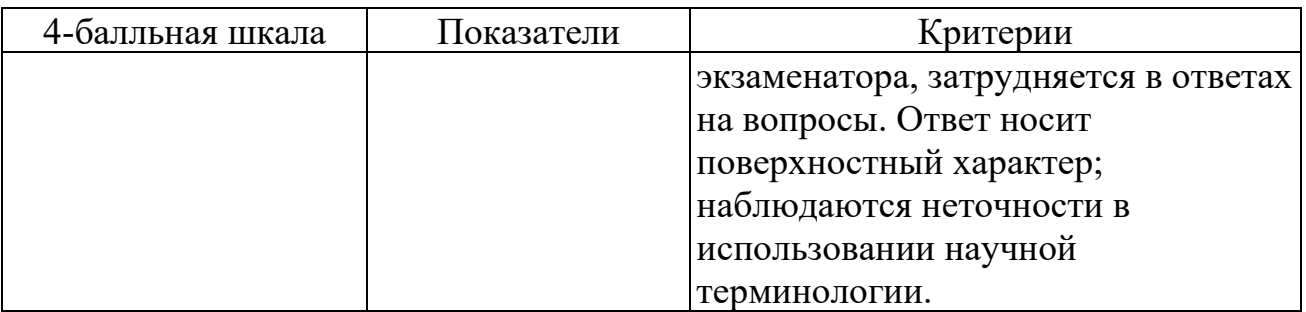

#### **Методические материалы, определяющие процедуру оценивания тестирования**

Тестирование проводится среди обучающихся заочной формы обучения в период рубежного контроля.

Тестирование проводится с помощью автоматизированной программы «АИИСТ» (ссылка на доступ к системе: https://aist.osu.ru).

На тестирование отводится 70 минут. Каждый вариант тестовых заданий включает 36 вопросов.

оценка «отлично» (выполнено 80% и более заданий теста);

оценка «хорошо» (выполнено от 60% до 79%заданий теста);

оценка «удовлетворительно» (выполнено от 40% до 59%заданий теста);

оценка «неудовлетворительно» (выполнено менее 40% заданий теста)

#### **Порядок выполнения лабораторных работ**

Лабораторные работы предназначены для приобретения студентами умений и навыков практического решения профессиональных задач с использованием вычислительной техники и информационнокоммуникационных технологий. Выполнение лабораторных работ осуществляется в специализированных аудиториях (компьютерных классах) оснащенных компьютерной техникой с установленным лицензионным или свободным программным обеспечением и доступом к сети Интернет.

Лабораторные работы выполняются студентом и оцениваются преподавателем во время аудиторных занятий. Если по каким-то причинам не удалось вовремя выполнить лабораторную работу, то ее следует выполнить во время, отведенное на самостоятельную работу студента.

Лабораторная работа состоит из вводной, основной и заключительной частей.

В рамках вводной части преподаватель сообщает студентам тему и содержание предстоящей работы, формулирует цель и задачи, кратко повторяет теоретический материал (либо указывает источники с теоретическим материалом) по теме работы, выдает вариант задания на лабораторную работу, предупреждает о возможных ошибках при выполнении задания, напоминает отдельные положения по технике безопасности. Вариант задания лабораторной работы выдается студенту в электронном виде.

Основная часть лабораторной работы заключается в непосредственном исполнении студентом всех действий необходимых для решения поставленных задач и достижения цели лабораторной работы. При возникновении у студента вопросов или затруднений с выполнением задания лабораторной работы преподаватель разъясняет и демонстрирует (в случае необходимости) исполнительские действия по выполнению задания. На выполнение лабораторной работы студенту отводится запланированное в рабочей программе дисциплины количество академических часов, которое может отличаться от длительности одного аудиторного занятия.

В заключительной части лабораторной работы преподавателем выполняется процедура оценивания выполнения студентом задания, а также (при необходимости) осуществляется разбор допущенных ошибок и выявление их причин. Оценка лабораторной работы студента проводится в соответствии с критериями и шкалой оценивания, при этом преподаватель учитывает не только степень выполнения задания, но и насколько студент понимает и может объяснить логику выполненного задания, обосновывает выбранный метод и программное средство, отвечает на дополнительные вопросы.

#### **Методические материалы, определяющие процедуру оценивания устных ответов**

При устном ответе обучающиеся демонстрируют теоретические знания по теме. При подготовке к устному ответу обучающийся изучает лекции, основную и дополнительную литературу, публикации, информацию из Интернет-ресурсов.

Развернутый ответ должен представлять собой связное, логически последовательное сообщение, показывать умение применять определения, правила в конкретных случаях. При оценивании учитываются полнота и правильность ответа; степень осознанности, понимания изученного; языковое оформление ответа.

Устный ответ оценивается по 4-балльной шкале

#### **Методические материалы, определяющие процедуру оценивания решения задач**

При оценке решения задачи уделяется внимание таким критериям как полнота ответа на все вопросы задачи, владение специальной терминологией, и соблюдение всех требований к оформлению.

«отлично» выставляется студенту в случае полного ответа на все вопросы задачи, с демонстрацией глубокого знания материала тем вопросов с применением специальной терминологии, грамотного изложения материала оформленного в соответствии с требованиями.

«хорошо» выставляется студенту в случае полного ответа на все вопросы задачи, с демонстрацией глубокого знания материала тем вопросов, но с некоторыми неточностями в использовании специальной терминологии, при наличии неточности в выводах по теме вопросов, и с незначительными ошибками в оформлении.

«удовлетворительно» выставляется студенту за поверхностный ответ, неумение владеть специальной терминологией, затруднительные ответы на дополнительные вопросы, за отсутствие ответа на один из вопросов задачи.

«неудовлетворительно» ставится студенту, если задача не выполнена.

#### **Методические материалы, определяющие процедуру оценивания на экзамене**

Экзамен может быть проведен в устной форме, в форме письменной работы или тестирования. Вопросы для экзамена утверждаются на заседании кафедры текущего учебного года и подписываются заведующим кафедрой. Форма проведения экзамена, содержание заданий определяется преподавателем, читающим лекции по данной дисциплине.

Перечень примерных вопросов, заданий и критерии оценки доводятся до сведения обучающихся в начале изучения дисциплины. Число вопросов, включаемых в задание, должно быть не менее двух и не более пяти, при этом вопросы могут носить как теоретический, так и прикладной характер. На экзамен могут выноситься типовые задачи, проработанные в течение семестра на аудиторных занятиях и в процессе самостоятельной работы. Содержание вопросов и задач, включаемых в задание, должно соответствовать учебной программе дисциплины.

Экзамен проводится в соответствии с утвержденным расписанием, определяющим время и место его проведения.

При проведении устного экзамена обучающийся получает вопросы к экзамену. Преподаватель, проводящий экзамен имеет право с целью выяснения глубины знаний задавать обучающимся не более 2-3 дополнительных вопросов в рамках тем. Экзамен должен быть методически обеспечен (программа курса и критерии оценок, утвержденные на заседании кафедры). Во время экзамена обучающийся имеет право пользоваться схемами, таблицами и другой справочной литературой только при наличии соответствующего разрешения кафедры.

При подготовке к устному экзамену обучающийся ведет записи на листе подготовки к ответу, который затем сдает преподавателю, проводящему экзамен. Лист подготовки к ответу может быть рассмотрен в случае подачи обучающимся апелляции.

Экзамен в форме письменной работы выполняется под наблюдением преподавателя.

Экзамен в форме тестирования (экзамен в письменном виде) включает вопросы и (или) задачи по всему курсу. Продолжительность тестирования должна быть не менее одного, но не более трех академических часов.

Продолжительность экзамена в форме компьютерного тестирования должна быть не менее одного, но не более двух академических часов.

Проверка письменных работ и тестов осуществляется преподавателем, на последней странице письменной работы и теста ставится дата проверки и подпись преподавателя.

Результаты письменной работы и теста должны быть объявлены в течение 24 часов после завершения экзамена. Листы подготовки к устному зачету, письменные работы и результаты тестирования должны храниться на кафедре до окончания срока апелляции.

Неявка на экзамен отмечается в зачетно-экзаменационной ведомости словами «не явился» и заверяется подписью преподавателя.

Если во время сдачи или пересдачи экзамена со стороны обучающегося допущены нарушения учебной дисциплины (списывание, использование средств мобильной связи, ПК, аудиоплейеров, других технических устройств), нарушения Правил внутреннего распорядка Кумертауского филиала ОГУ, предпринята попытка подлога документов, преподаватель вправе удалить обучающего с экзамена с выставлением в ведомости отметки «неудовлетворительно».

Компетенции, знания, умения и навыки обучающихся оцениваются оценками: «отлично», «хорошо», «удовлетворительно», «неудовлетворительно».